## **9/8.22**

# **Editeur de texte, ce qui se fait de plus simple**

#### L<sup>e</sup> plus simple des éditeurs de texte

Las de rechercher parmis vos dizaines de disquettes un traitement de texte pour écrire trois lignes de commandes utilisées par CPM, vous vous dites que les programmeurs sur compatibles PC sont beaucoup plus chanceux que vous, car il possèdent la commande :

#### **COPYCON FICHIER.TXT**

qui permet de sauvegarder automatiquement quelques lignes de textes directement à partir du clavier.

Stoppez donc vos lamentations, et retenez votre bras prêt à lancer l'unité centrale de votre CPC par la fenêtre, car la simulation de cette commande est parfaitement possible sur votre micro-ordinateur préféré.

Il vous suffit pour cela, d'entrer en mode direct, sous Basic les commandes suivantes :

**OPENOUT "FICHIER.TXT" PRINT #9, "1ère ligne de texte" PRINT #9, "2eme ligne de texte" PRINT #9.............................**

**PRINT #9, "dernière ligne de texte" CLOSEOUT**

Ces lignes permettent l'ouverture du fichier **"FICHIER.TXT" (OPEN-**OUT) sur l'unité de disquette, puis mémorisent une à une les lignes de textes dans le buffer d'écriture. Ces dernières seront effectivement sauvegardées sur la disquette lors de l'exécution de **CLOSEOUT.**

Bien sûr, pour gagner en rapidité, vous pourrez remplacer l'instruction **PRINT** par le ? (point d'interrogation), raccourci le plus connu des programmeurs Basic.

Une variante de ces commandes permet aussi de sauvegarder un programme Basic sous forme ASCII, il suffit d'entrer les commandes suivantes :

## **OPENOUT "PROGRAM.ASC" LIST #9 CLOSEOUT**

Ces trois commandes permettent de rediriger le listing du programme sur l'unité de disquette (#9), au lieu de l'écran (LIST équivaut en fait <sup>à</sup> LIST #0, ou encore sur d'autres fenêtres LIST #1, LIST #2..., ou même sur l'imprimante LIST #8).

#### Un **ÉDITEUR <sup>40</sup> COLONNES** évolué, très simple

L'éditeur de texte que nous vous proposions plus haut se suffisait à luimême pour l'entrée de quelques lignes de commande sans modification possible d'une ligne déjà entrée.

Il est parfois utile de posséder un éditeur de texte rapide à charger pour écrire une dizaine de lignes, qu'il sera éventuellement possible de modifier en cas d'erreur.

Aussi, nous vous proposons un programme très court, qui vous permettra d'entrer jusqu'à 23 lignes de 39 caractères, qui seront automatiquement sauvegardées sur disquette.

```
REM *************************
O O O O O O O o o o o o o o o o o r 4 ( N S c O 'S' Ln«i)t^cocr>o'p
REM ** **
REM **UN EDITEUR DE TEXTE **
REM ** DES PLUS SIMPLES **
REM ** SUR 40 COLONNES **
REM ** **
REM *************************
REM
MODE 1
CALL &BB4E
  O O O LOCATE 1,24
PRINT CHR$(24);"<CONTROL><Z> POUR TE
  m NER";CHR$(24);
POSITIONCOLONNE% = 1
POSITIONLIGNE% = 1
150 REM
WHILE A$ <> CHR$(26)
170
      CURSOR 1
180
      A$ = INKEYS
       IF A$=CHR$(240) THEN POSITIONLIGN
190
= POSITIONLIGNE% - 1:GOTO 280
```

```
IF A$=CHR$(241)
THEN POSITIONLIGN
POSITIONLIGNE% +
1:GOTO 280
E% =
       IF A$=CHR$(242)
THEN POSITIONCOLO
POSITIONCOLONNE%
- 1:GOTO 280
NNE% =
       IF A$=CHR$(243)
THEN POSITIONCOLO
POSITIONCOLONNE%
+ 1:GOTO 280
NNE% =
       IF A$ = "" THEN
GOTO 280
       IF A$ = CHR$(13)
THEN POSITIONCOL
= 1 :POSITIONLIGNE%
= POSITIONLIGNE
ONNE%
GOTO 280
% + 1 :
       IF A$ = CHR$(26) THEN GOTO 330
       PRINT A$;
       POSITIONCOLONNE%
POSIT IONCOLONN
1
E% +
       IF POS ITIONCOLONNE%
39 THEN POS
>
1
I TIONCOLONNE%
       IF POSITIONCOLONNE%
1 THEN POSI
<
39
TIONCOLONNE%
          POSITIONLIGNE% <
THEN POSITI
1
ONLIGNE<sup>2</sup> = 23
          POSITIONLIGNE% >
23 THEN POSIT
= 1
IONLIGNE%
       LOCATE POSITIONCOLONNE%,POSITIONL
200
210
220
230
240
250
260
270
280
290
300 IF
310 IF
320
IGNE%
330 WEND
340 LOCATE 1,24
350 PRINT CHR$(24);"NOM DU FICHIER (8 LE
TTRES MAXI): ";CHR$(24);
360 LINE INPUT NOMDUFICHIER$
370 NOMDUFICHIER$ = NOMDUFICHIER$ + ".TX
rp II
380 OPENOUT NOMDUFICHIER$
390 FOR POSITIONLIGNE% = 1 TO 23
400 FOR POSITIONCOLONNE% = 1 TO 39
410 LOCATE POSITIONCOLONNE%,POSITI
ONLIGNE%
420 CURSOR 1
430 A$ = COPYCHR$(#0)
440 IF A$ = "" THEN A$ =CHR$(32)
450 PRINT #9,A$;
460 NEXT POSITIONCOLONNE%
470 PRINT #9
480 NEXT POSITIONLIGNE%
490 CLOSEOUT
```
Ce programme, que nous vous conseillons de placer sur chacune de vos disquettes lors du formattage, une fois lancé, vous proposera un écran de 39 colonnes sur 23 lignes sur lequel vous pourrez entrer vos textes, en mode plein écran.

Le déplacement dans la page s'effectue à l'aide des touches fléchées.

Une seule touche de contrôle est testée : le retour chariot **(<RETURN>,** pour passer à la ligne suivante).

Par soucis de simplicité du programme, nous n'avons pas permis d'autres fonctions, aussi les corrections seront effectuées en revenant sous les caractères concernés et en les frappant directement.

Pour effacer du texte, il vous suffira de frapper sur la touche **ESPACE.**

La sauvegarde du texte s'effectuera par l'appui simultané sur les touches <CONTROL> et <Z>, et après avoir répondu au message vous demandant le nom du fichier ; l'extension .TXT est automatiquement ajoutée à celui-ci.

#### L'éditeur **80** colonnes

Toujours par soucis de simplicité, mais pour les programmeurs plus exigeants sur la longueur des lignes de texte, voici le listing du programme permettant d'entrer 23 lignes de texte sur 79 colonnes.

```
REM *************************
0 0 0 ^ 0 0 0 0 0 0 0 o o o o o o o o o o r - i f N g r ^ '^ L n o r-c o o o 'o
REM * * * *
REM * * UN EDITEUR DE TEXTE * *
REM * * DES PLUS SIMPLES * *
REM * * SUR 80 COLONNES * *
REM * * * *
REM *************************
REM
MODE 2
CALL &BB4E
LOCATE 1,24
PRINT CHR$(24);"<CONTROL><Z> POUR TE
NER";CHR$(24);
POSI TIONCOLONNE% = 1
POSI TIONLIGNE% = 1
150 REM
WHILE A$ <> CHR$(26)
170
      CURSOR 1
180
      A$ = INKEY$
       IF A$=CHR$(240) THEN POSITIONLIGN
190
= POSITIONLIGNE% - 1:GOTO 280
```
**IF A\$=CHR\$(241) THEN POSITIONLIGN POSITIONLIGNE% + 1:GOTO 280 E% = IF A\$=CHR\$(242) THEN POSITIONCOLO POSITIONCOLONNE% - 1:GOTO 280 NNE% = IF A\$=CHR\$(243) THEN POSITIONCOLO POSITIONCOLONNE% <sup>+</sup> 1:GOTO 280 NNE% = IF A\$ <sup>=</sup> "" THEN GOTO 280 IF A\$ <sup>=</sup> CHR\$(13) THEN POSITIONCOL <sup>=</sup> <sup>1</sup> :POSITIONLIGNE% = POSITIONLIGNE ONNE% :GOTO 280 % + 1 IF A\$ <sup>=</sup> CHR\$(26) THEN GOTO 330 PRINT A\$; POSI TIONCOLONNE% POSI TIONCOLONN 1 E% + 200 210 220 230 240 250 260 270 280 IF POSITIONCOLONNE%** > **79 THEN POS ITIONCOLONNE% = <sup>1</sup> 290 IF POSITIONCOLONNE%** < **1 THEN POSI TIONCOLONNE% 79 300 IF ONLIGNE% 23 310 IF IONLIGNE%** = 1 **320 IGNE% 330 WEND 340 LOCATE 1,24 350 PRINT CHR\$(24) ;"N0M DU FICHIER (8 LE TTRES MAXI): ";CHR\$(24); 360 LINE INPUT NOMDUFICHIER\$ 370 NOMDUFICHIER\$ = NOMDUFICHIER\$ + " . TX T <sup>11</sup> 380 OPENOUT NOMDUFICHIERS 390 FOR POSITIONLIGNE% - <sup>1</sup> TO 23 400 410 ONLIGNE& POSITIONLIGNE%** < **1 THEN POSITI POSITIONLIGNE%** > **23 THEN POSIT LOCATE POSITIONCOLONNE%,POSITIONL FOR POSITIONCOLONNE% = 1 TO 79 LOCATE POSITIONCOLONNE%,POSITI 420 CURSOR 1 430 440 450 460 470 480 NEXT POSITIONLIGNE% 490 CLOSEOUT A\$ = COPYCHR\$(#0)**  $IF$   $A$ = " " THEN A$ = CHR$(32)$ **PRINT #9,A\$; NEXT POSITIONCOLONNE% PRINT #9**

Ce programme fonctionne comme l'éditeur 40 colonnes, aussi, vous voudrez bien vous reporter aux explications du paragraphe précédent pour son utilisation.

Ces deux programmes n'ont bien sûr pas la prétention de remplacer vos traitements de texte, mais permettent de répondre à un besoin ponctuel de saisie de quelques lignes de texte, rappelons-le sur CPC-6128.

#### Adaptation au **CPC-464**

Vous aurez pu remarquer dans ce programme l'utilisation des instructions **CURSOR** et **COPYCHR\$(#0)** aux lignes 170, 420 et 430.

Or, il s'avère que ces fonctions ne sont pas présentes sur les Basic des CPC-464, aussi nous vous proposons de les simuler.

**CURSOR <sup>1</sup> CURSOR <sup>1</sup>** permet, lors de l'exécution d'un programme de faire apparaître à l'écran le caractère représentant le curseur.

> Pour simuler cette instruction, il suffit d'appeler les vecteurs **&BB7B** et **&BB8A.**

**&BB7B** autorise l'affichage du curseur à l'écran.

**&BB8A** quant à lui, l'affiche.

Aussi vous remplacerez les instructions des lignes 170 et 420 par :

## **170 CALL &BB7B : CALL &BB8A 420 CALL &BB7B : CALL &BB8A**

Signalons que pour éteindre le curseur il suffit d'un second appel du vecteur **&BB8A** (simulation de l'instruction **CURSOR 0).**

## **COPYCHRS (#0)**

La fonction **A\$ = COPYCHR\$(#0)** permet de lire dans **A\$** le caractère situé sous le curseur (amené avec l'instruction **LOCATE).** Cette fonction est réalisée par le vecteur situé à l'adresse **&BB60.**

Pour simuler cette fonction, il sera nécessaire d'entrer un programme assembleur, heureusement très court dans la mémoire du CPC, que voici sous la forme de mnémoniques :

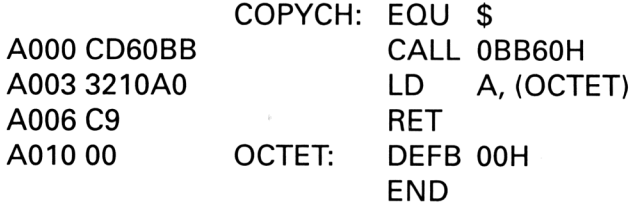

Ce programme que nous implanterons à partir de l'adresse **&A000** nous permettra de connaître le code ASCII du caractère lu à l'écran, placé dans la case mémoire **&A010.**

Ainsi, pour modifier les programmes d'édition de textes précédents, nous vous proposons d'insérer les lignes suivantes :

 **MEMORY &9FFF RESTORE 500 FOR ADRESSE = &A000 TO &A006 READ VALEURS VALEUR <sup>=</sup> VAL ("&" +VALEURS) POKE ADRESSE, VALEUR NEXT ADRESSE**

Les données « pokées » en mémoire seront placées sous forme de DATA, en ligne 500 :

## **500 DATA CD, 60, BB, 32, 10, A0, C9**

Il est alors possible de modifier l'instruction **A\$ = COPYCHR\$(#0)** en ligne 430 par :

## **430 CALL &A000 : A\$ = CHR\$ (PEEK (&A010))**

Il vous sera possible d'utiliser cette simulation d'instruction dans tous vos programmes, en vous signalant que celle-ci ne fonctionne que sur la fenêtre **#0,** contrairement à **COPYCHR\$ (#fenetre)** qui peut s'utiliser sur toutes les fenêtres de l'écran.